# How to register for access to your account on Fidelity NetBenefits<sup>®</sup> at www.netbenefits.com.

If you have previously registered with Fidelity.com, NetBenefits®, or eWorkplace®, you do not need to register again. Use your existing username and password to access your new account.

If you have not yet registered, use the instructions below to help you set up your workplace savings account on NetBenefits.

## New user registration

During the new user registration process, you may be asked to take an additional security step to help us authenticate your account.

## Verify your identity

Enter information in the following required fields:

- Your first and last name
- Your date of birth
- Last four digits of your Social Security number

Select the **Continue** button.

| First       Last         Date of birth       Month         Month       Day         Select       Image: Continue         Select       Image: Continue         Cancel       Continue         Required contact information         Help protect your account. Accurate content<br>information is how we alert you - and help stop -<br>fraudulent activity.         Contact preferences can be changed on your Profile<br>Page after registration.         Atternatively, you may enroll in your plan or access<br>your existing account by calling a customer service<br>representative.         Phone type         Select       Image: Select         Proces number         Electronic disclosure         By clicking "Continue" you consent to receive<br>communications electronically including transaction alorts<br>required disclosures and educational materiate. If you<br>preferences, please update your communications<br>required disclosure         By clicking "Continue", you provide your consent:<br>to receive electronic communications including<br>transaction alerts, required disclosures and<br>educational materials. This consent is effective                                                                                                    | Name                          |                  |              |                |
|----------------------------------------------------------------------------------------------------|-------------------------------|------------------|--------------|----------------|
| Month       Day       Year         Select                                                                                                    | First                         |                  | Last         |                |
| Month       Day       Year         Select                                                                                                    |                               |                  |              |                |
| Month       Day       Year         Select                                                                                                    |                               |                  |              |                |
| Select                                                                                                    | Date of birth                 |                  |              |                |
| Last 4 digits of SSN Cancel Cancel Continue Cancel Continue Cancel Continue Continue | Month                         | Day              |              | Year           |
| Last 4 digits of SSN Cancel Cancel Continue Cancel Continue Cancel Continue Continue | Select                        | ~                |              |                |
| Cancel Continue Cancel Continue Cancel Continue Continue Continue Continue Continue Continue Contact preferences can be changed on your Profile Page after registration. Atternatively, you may enroll in your plan or access your existing account by calling a customer service representative. Proons sumber Contact preferences and educational materiate. If you preferences, lease update your consent to receive communications electronic communications Provide your Profile Page after you register. Important timeCoure By clicking "Continue", you provide your consent. to receive electronic communications including transaction alerts, required disclosures and educational materials. This consent is effective                                                                                                    |                               |                  | -            |                |
| Required contact information  Help protect your account. Accurate content information is how we alert you - and help stop - fraudulent activity.  Contact preferences can be changed on your Profile Page after registration.  Atternatively, you may enroll in your plan or access your existing account by calling a customer service representative.  Personal email  Phone type  Select  Phone sumber  Electronic disclosure  By clicking "Continue" you consent to receive communications electronicatly, including transaction alerts required disclosure and educational materias. If you preferences, please update your Profile Page after you register.  Important thectoure  By clicking "Continue", you provide your consent: to receive electronic communications including transaction alerts, required disclosures and educational materials. This consent is effective                                                                                                    | Last 4 digits of SSN          |                  |              |                |
| Required contact information  Help protect your account. Accurate content information is how we alert you - and help stop - fraudulent activity.  Contact preferences can be changed on your Profile Page after registration.  Atternatively, you may enroll in your plan or access your existing account by calling a customer service representative.  Personal email  Phone type  Select  Phone sumber  Electronic disclosure  By clicking "Continue" you consent to receive communications electronicatly, including transaction alerts required disclosure and educational materias. If you preferences, please update your Profile Page after you register.  Important thectoure  By clicking "Continue", you provide your consent: to receive electronic communications including transaction alerts, required disclosures and educational materials. This consent is effective                                                                                                    |                               |                  |              |                |
| Required contact information  Help protect your account. Accurate content information is how we alert you - and help stop - fraudulent activity.  Contact preferences can be changed on your Profile Page after registration.  Atternatively, you may enroll in your plan or access your existing account by calling a customer service representative.  Personal email  Phone type  Select  Phone sumber  Electronic disclosure  By clicking "Continue" you consent to receive communications electronicatly, including transaction alerts required disclosure and educational materias. If you preferences, please update your Profile Page after you register.  Important thectoure  By clicking "Continue", you provide your consent: to receive electronic communications including transaction alerts, required disclosures and educational materials. This consent is effective                                                                                                    |                               |                  |              |                |
| Required contact information  Help protect your account. Accurate content information is how we alert you - and help stop - fraudulent activity.  Contact preferences can be changed on your Profile Page after registration.  Atternatively, you may enroll in your plan or access your existing account by calling a customer service representative.  Personal email  Phone type  Select  Phone sumber  Electronic disclosure  By clicking "Continue" you consent to receive communications electronicatly, including transaction alerts required disclosure and educational materias. If you preferences, please update your Profile Page after you register.  Important thectoure  By clicking "Continue", you provide your consent: to receive electronic communications including transaction alerts, required disclosures and educational materials. This consent is effective                                                                                                    |                               |                  |              |                |
| Help protect your account. Accurate content<br>information is how we alert you - and help stop -<br>fraudulent activity.<br>Contact preferences can be changed on your Profile<br>Page after registration.<br>Alternatively, you may enroll in your plan or access<br>your existing account by calling a customer service<br>representative.<br>Periodemail<br>Phone type<br>Select<br>Phone sumber<br>Electronic disclosure<br>By clicking "Continue" you consent to receive<br>communications electronicatly, including transaction atoms<br>required disclosure and educational materiate. If you<br>preferences, these update your Profile Page after you<br>register.<br>Important clicklosure<br>By clicking "Continue", you provide your consent-<br>to receive electronic communications including<br>transaction alerts, required disclosures and<br>educational materials. This consent is effective                                                                                                    |                               | Cancel           | Continu      | e              |
| Help protect your account. Accurate content<br>information is how we alert you - and help stop -<br>fraudulent activity.<br>Contact preferences can be changed on your Profile<br>Page after registration.<br>Alternatively, you may enroll in your plan or access<br>your existing account by calling a customer service<br>representative.<br>Periodemail<br>Phone type<br>Select<br>Phone sumber<br>Electronic disclosure<br>By clicking "Continue" you consent to receive<br>communications electronicatly, including transaction atoms<br>required disclosure and educational materiate. If you<br>preferences, these update your Profile Page after you<br>register.<br>Important clicklosure<br>By clicking "Continue", you provide your consent-<br>to receive electronic communications including<br>transaction alerts, required disclosures and<br>educational materials. This consent is effective                                                                                                    |                               | 1.111            |              |                |
| Help protect your account. Accurate content<br>information is how we alert you - and help stop -<br>fraudulent activity.<br>Contact preferences can be changed on your Profile<br>Page after registration.<br>Alternatively, you may enroll in your plan or access<br>your existing account by calling a customer service<br>representative.<br>Periodemail<br>Phone type<br>Select<br>Phone sumber<br>Electronic disclosure<br>By clicking "Continue" you consent to receive<br>communications electronicatly, including transaction atoms<br>required disclosure and educational materiate. If you<br>preferences, these update your Profile Page after you<br>register.<br>Important clicklosure<br>By clicking "Continue", you provide your consent-<br>to receive electronic communications including<br>transaction alerts, required disclosures and<br>educational materials. This consent is effective                                                                                                    |                               |                  |              |                |
| Help protect your account. Accurate content<br>information is how we alert you - and help stop -<br>fraudulent activity.<br>Contact preferences can be changed on your Profile<br>Page after registration.<br>Alternatively, you may enroll in your plan or access<br>your existing account by calling a customer service<br>representative.<br>Periodemail<br>Phone type<br>Select<br>Phone sumber<br>Electronic disclosure<br>By clicking "Continue" you consent to receive<br>communications electronicatly, including transaction atoms<br>required disclosure and educational materiate. If you<br>preferences, these update your Profile Page after you<br>register.<br>Important clicklosure<br>By clicking "Continue", you provide your consent-<br>to receive electronic communications including<br>transaction alerts, required disclosures and<br>educational materials. This consent is effective                                                                                                    |                               |                  |              |                |
| Help protect your account. Accurate content<br>information is how we alert you - and help stop -<br>fraudulent activity.<br>Contact preferences can be changed on your Profile<br>Page after registration.<br>Alternatively, you may enroll in your plan or access<br>your existing account by calling a customer service<br>representative.<br>Periodemail<br>Phone type<br>Select<br>Phone sumber<br>Electronic disclosure<br>By clicking "Continue" you consent to receive<br>communications electronicatly, including transaction atoms<br>required disclosure and educational materiate. If you<br>preferences, these update your Profile Page after you<br>register.<br>Important clicklosure<br>By clicking "Continue", you provide your consent-<br>to receive electronic communications including<br>transaction alerts, required disclosures and<br>educational materials. This consent is effective                                                                                                    |                               |                  |              |                |
| Help protect your account. Accurate content<br>information is how we alert you - and help stop -<br>fraudulent activity.<br>Contact preferences can be changed on your Profile<br>Page after registration.<br>Alternatively, you may enroll in your plan or access<br>your existing account by calling a customer service<br>representative.<br>Periodemail<br>Phone type<br>Select<br>Phone sumber<br>Electronic disclosure<br>By clicking "Continue" you consent to receive<br>communications electronicatly, including transaction atoms<br>required disclosure and educational materiate. If you<br>preferences, these update your Profile Page after you<br>register.<br>Important clicklosure<br>By clicking "Continue", you provide your consent-<br>to receive electronic communications including<br>transaction alerts, required disclosures and<br>educational materials. This consent is effective                                                                                                    |                               |                  |              |                |
| Help protect your account. Accurate content<br>information is how we alert you - and help stop -<br>fraudulent activity.<br>Contact preferences can be changed on your Profile<br>Page after registration.<br>Alternatively, you may enroll in your plan or access<br>your existing account by calling a customer service<br>representative.<br>Periodemail<br>Phone type<br>Select<br>Phone sumber<br>Electronic disclosure<br>By clicking "Continue" you consent to receive<br>communications electronicatly, including transaction atoms<br>required disclosure and educational materiate. If you<br>preferences, these update your Profile Page after you<br>register.<br>Important clicklosure<br>By clicking "Continue", you provide your consent-<br>to receive electronic communications including<br>transaction alerts, required disclosures and<br>educational materials. This consent is effective                                                                                                    | Required of                   | contact in       | format       | tion           |
| Information is how we alert you - and help stop -<br>fraudulent activity.<br>Contact preferences can be changed on your Profile<br>Page after registration.<br>Alternatively, you may enroll in your plan or access<br>your existing account by calling a customer service<br>representative.<br>Personal email                                                                                                    |                               |                  |              |                |
| fraudulent activity. Contact preferences can be changed on your Profile Page after registration. Alternatively, you may enroll in your plan or access your existing account by calling a customer service representative. Personalemal Phone type Select Phone sumber Electronic disclosure By clicking "Continue" you consent to receive communications decusionizity, including transaction alorts required disclosure and educational materiate. If you preferences, please update your Profile Page after you register. Important cliectoure By clicking "Continue", you provide your consent. to receive electronic communications including transaction alerts, required disclosures and educational materials. This consent is effective                                                                                                    | Help protect you              | ur account. Ar   | curate con   | tent           |
| Contact preferences can be changed on your Profile Page after registration. Alternatively, you may enroll in your plan or access your existing account by calling a customer service representative.  Personal email  Phone type Select Phone sumber  Electronic disclosure By clicking "Continue" you consent to receive communications electronicatly, including transaction alorts required disclosure and educational materiate. If you preferences, please update your comminications preferences, release update your Profile Page after you register.  Important thetGoure By clicking "Continue", you provide your consent- to receive electronic communications including transaction alerts, required disclosures and educational materials. This consent is effective                                                                                                    | information is ho             | ow we alert ye   | ou - and he  | ip stop -      |
| Page after registration. Alternatively, you may enroll in your plan or access your existing account by calling a customer service representative. Periode the service service  | fraudulent activi             | ty.              |              |                |
| Page after registration. Alternatively, you may enroll in your plan or access your existing account by calling a customer service representative. Periode the service service  | Company and the second second |                  |              | in the Barrier |
| Alternatively, you may enroll in your plan or access<br>your existing account by calling a customer service<br>representative.  Personal email  Phone type Select Phone number  Electronic disclosure By clicking "Continue" you consent to receive<br>communications electronicatly, including transaction alerts<br>required disclosures and educational materiate. If you<br>prefere receive leases update your communications<br>preferences, please update your profile Page after you<br>register.  Important disclosure By clicking "Continue", you provide your consent-<br>to receive electronic communications including<br>transaction alerts, required disclosures and<br>educational materials. This consent is effective                                                                                                    |                               |                  | nanged on    | your Pronie    |
| your existing account by calling a customer service representative.  Personal email  Phone type Select Phone number  Electronic disclosure By clicking "Continue" you consent to receive communications electronicatly, including transaction alerts, required disclosure and educational materials. This consent is effective                                                                                                    | Page after regist             | ration.          |              |                |
| representative.  Personal email  Phone type Select  Prone souther  Electronic disclosure  By clicking "Continue", you consent to receive communications ofectionically, including transaction alorts required disclosure communications preferences, please update your Protile Page after you register.  Important disclosure By clicking "Continue", you provide your consent. to receive electronic communications including transaction alerts, required disclosures and educational materials. This consent is effective                                                                                                    | Alternatively, you            | u may enroll i   | n your plan  | or access      |
| Personal email  Phone type  Select  Phone number  Electronic disclosure  By clicking "Continue" you consent to receive communications electronically, including transaction alerts required disclosures and educational materials. If you preference, please update your Profile Page after you register.  Important thistocure By clicking "Continue", you provide your consent. to receive electronic communications including transaction alerts, required disclosures and educational materials. This consent is effective                                                                                                    | your existing acc             | count by calling | ng a custon  | ner service    |
| Phone type Select Phone number Electronic disclosure By clicking "Continue" you consent to receive communications electronically, including transaction atoms required disclosures and educational materials. If you prefer print, or to update your communications preferences, please update your Profile Page after you register. Important disclosure By clicking "Continue", you provide your consent. to receive electronic communications including transaction alerts, required disclosures and educational materials. This consent is effective                                                                                                    | representative.               |                  |              |                |
| Phone type Select Phone number Electronic disclosure By clicking "Continue" you consent to receive communications electronically, including transaction atoms required disclosures and educational materials. If you prefer print, or to update your communications preferences, please update your Profile Page after you register. Important disclosure By clicking "Continue", you provide your consent. to receive electronic communications including transaction alerts, required disclosures and educational materials. This consent is effective                                                                                                    |                               |                  |              |                |
| Select  Phone number  Electronic disclosure  By clicking "Continue" you consent to receive communications electronicatly, including transaction alerts required disclosures and educational materias. If you prefer print, or ta update your communications preferences, please update your Profile Page after you register.  Important thistocure By clicking "Continue", you provide your consent- to receive electronic communications including transaction alerts, required disclosures and educational materials. This consent is effective                                                                                                    | Personal email                |                  |              |                |
| Select  Phone number  Electronic disclosure  By clicking "Continue" you consent to receive communications electronicatly, including transaction alerts required disclosures and educational materias. If you prefer print, or ta update your communications preferences, please update your Profile Page after you register.  Important thistocure By clicking "Continue", you provide your consent- to receive electronic communications including transaction alerts, required disclosures and educational materials. This consent is effective                                                                                                    |                               |                  |              |                |
| Select  Phone number  Electronic disclosure  By clicking "Continue" you consent to receive communications electronicatly, including transaction alerts required disclosures and educational materias. If you prefer print, or ta update your communications preferences, please update your Profile Page after you register.  Important thistocure By clicking "Continue", you provide your consent- to receive electronic communications including transaction alerts, required disclosures and educational materials. This consent is effective                                                                                                    |                               |                  |              |                |
| Phone number Electronic disclosure By clicking "Continue" you consent to receive communications electronicatly, including transaction alerts required disclosures and educational materias. If you prefer print, or ta update your communications preferences, please update your Profile Page after you register. Important thistocure By clicking "Continue", you provide your consent- to receive electronic communications including transaction alerts, required disclosures and educational materials. This consent is effective                                                                                                    | Phone type                    |                  | -            |                |
| Electronic disclosure<br>By clicking "Continue" you consent to receive<br>communications electronicatly, including transaction alerts<br>required disclosures and educational materials. If you<br>prefer print, or to update your communications<br>preferences, please update your Profile Page after you<br>register.<br>Important disclosure<br>By clicking "Continue", you provide your consent-<br>to receive electronic communications including<br>transaction alerts, required disclosures and<br>educational materials. This consent is effective                                                                                                    | Select                        |                  | ~            |                |
| Electronic disclosure<br>By clicking "Continue" you consent to receive<br>communications electronicatly, including transaction alerts<br>required disclosures and educational materials. If you<br>prefer print, or to update your communications<br>preferences, please update your Profile Page after you<br>register.<br>Important disclosure<br>By clicking "Continue", you provide your consent-<br>to receive electronic communications including<br>transaction alerts, required disclosures and<br>educational materials. This consent is effective                                                                                                    |                               |                  |              |                |
| By clicking "Continue" you consent to receive<br>communications electronically, including transaction alorts<br>required disclorures and educational materials. If you<br>prefer print, or is update your communications<br>preferences, please update your Profile Page after you<br>register.<br>Important disclosure<br>By clicking "Continue", you provide your consent<br>to receive electronic communications including<br>transaction alerts, required disclosures and<br>educational materials. This consent is effective                                                                                                    | Phone number                  |                  |              |                |
| By clicking "Continue" you consent to receive<br>communications electronically, including transaction alorts<br>required disclorures and educational materials. If you<br>prefer print, or is update your communications<br>preferences, please update your Profile Page after you<br>register.<br>Important disclosure<br>By clicking "Continue", you provide your consent<br>to receive electronic communications including<br>transaction alerts, required disclosures and<br>educational materials. This consent is effective                                                                                                    | [                             |                  |              |                |
| By clicking "Continue" you consent to receive<br>communications electronically, including transaction alorts<br>required disclorures and educational materials. If you<br>prefer print, or is update your communications<br>preferences, please update your Profile Page after you<br>register.<br>Important disclosure<br>By clicking "Continue", you provide your consent<br>to receive electronic communications including<br>transaction alerts, required disclosures and<br>educational materials. This consent is effective                                                                                                    |                               |                  |              |                |
| By clicking "Continue" you consent to receive<br>communications electronically, including transaction alorts<br>required disclorures and educational materials. If you<br>prefer print, or is update your communications<br>preferences, please update your Profile Page after you<br>register.<br>Important disclosure<br>By clicking "Continue", you provide your consent<br>to receive electronic communications including<br>transaction alerts, required disclosures and<br>educational materials. This consent is effective                                                                                                    | Electronic disc               | losure           |              |                |
| communications electronicatly, including transaction alorts,<br>required disclosures and educational materials. If you<br>prefer print, or to update your communications<br>preferences, please update your Profile Page after you<br>register.<br>By clicking "Continue", you provide your consent-<br>to receive electronic communications including<br>transaction alerts, required disclosures and<br>educational materials. This consent is effective                                                                                                    |                               |                  | ant to meals | -              |
| required disclosures and educational materials. If you<br>prefer print, or to update your communications<br>preferences, please update your Profile Page after you<br>register.<br>Important disclosure<br>By clicking "Continue", you provide your consent-<br>to receive electronic communications including<br>transaction alerts, required disclosures and<br>educational materials. This consent is effective                                                                                                    |                               |                  |              |                |
| preferences, please update your Profile Page after you<br>register.<br>Important disclosure<br>By clicking "Continue", you provide your consent-<br>to receive electronic communications including<br>transaction alerts, required disclosures and<br>educational materials. This consent is effective                                                                                                    |                               |                  |              |                |
| register.<br>Important disclosure<br>By clicking "Continue", you provide your consent-<br>to receive electronic communications including<br>transaction alerts, required disclosures and<br>educational materials. This consent is effective                                                                                                    |                               |                  |              |                |
| Important disclosure<br>By clicking "Continue", you provide your consent<br>to receive electronic communications including<br>transaction alerts, required disclosures and<br>educational materials. This consent is effective                                                                                                    |                               | se update you    | Profile Pag  | e after you    |
| By clicking "Continue", you provide your consent<br>to receive electronic communications including<br>transaction alerts, required disclosures and<br>educational materials. This consent is effective                                                                                                    |                               |                  |              |                |
| to receive electronic communications including<br>transaction alerts, required disclosures and<br>educational materials. This consent is effective                                                                                                    | Important disclosu            | ijα              |              |                |
| transaction alerts, required disclosures and educational materials. This consent is effective                                                                                                    | By clicking "Co               | ontinue", you    | provide yo   | our consent    |
| transaction alerts, required disclosures and educational materials. This consent is effective                                                                                                    |                               |                  |              |                |
| educational materials. This consent is effective                                                                                                    | to receive elec               | curdanc comm     |              |                |
|                                                                                                    |                               |                  |              |                |
| until you change your alastronic daluney                                                                                                    | transaction ale               | erts, required   | disclosure   | s and          |

Verify your identity

### **2** Provide your contact information

Enter information in the following required fields:

- Personal email
- Phone type
- Phone number
- Read our electronic disclosure

Select the **Continue** button.

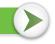

Continue

Cancel

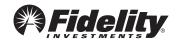

# 3 Set up your username

We require that you create a **unique username.** 

• Use 8–15 characters, including at least two letters.

#### You may **not** use:

- Special characters or symbols
- Sequences (e.g., 12345 or 11111)
- Personal info (SSN, phone #, DOB)

# 4 Create a password

Your password protects your account from unauthorized users.

- Use 6–20 characters.
- Use at least one number .
- Letters are case sensitive

#### You may **not** use:

- Special characters except for "#&\*<>{}'[]"
- Sequences (e.g., 12345 or 11111)
- Personal info (SSN, phone #, DOB)
- A password you've used before

After confirming your password, select **Continue**.

#### 5 New user registration confirmed

You have successfully registered. If you have other accounts through Fidelity.com, NetBenefits, or eWorkplace, your new login information applies to these accounts, as well as to accessing your account by phone.

Fidelity uses the contact information you provide to send you important communications about your benefits, as well as timely service-related and legal notifications, including messages about educational and new service offerings. *Please be assured that this information is used only to communicate with you regarding your benefits with Fidelity and will not be shared with any other parties. Fidelity Investments has always been committed to maintaining the confidentiality, integrity, and security of personal information entrusted to us by current and prospective customers.* 

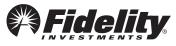

| C                        | eate a username                                                                                                    |
|--------------------------|----------------------------------------------------------------------------------------------------|
| Usi                      | srname                                                                                                    |
| ×                        | Use 8 to 15 letters and/or numbers                                                                                                    |
| 1                        | If your username is between 9 and 11 characters in length, it must contain<br>at least two letters                                                                                   |
|                          | No symbols, punctuation marks, or spaces (e.g., #,@,/,*,)<br>No sequences (e.g. 12345 or 111)                                                                                        |
|                          | a more guidelines                                                                                                    |
|                          |                                                                                                    |
|                          | ssword strength: Weak                                                                                                    |
| Le                       | tters are case-sensitive.                                                                                                    |
| Le<br>×                  |                                                                                                    |
| Le<br>×                  | tters are case-sensitive.<br>Special characters except for #&*⇔{]'[]                                                                                                    |
| Le<br>×<br>×             | tters are case-sensitive.<br>Special characters except for #&*⇔{}'[]<br>At least one number                                                                                          |
| Le<br>××××               | tters are case-sensitive,<br>Special characters except for #&*⇔[]]]<br>At least one number<br>6 - 20 characters                                                                      |
| Le ×××××                 | tters are case-sensitive.<br>Special characters except for #&*⇔[)'[]<br>At least one number<br>6 - 20 characters<br>Upper and lower case letters                                     |
| Le<br>× × ×<br>× ×<br>Se | tters are case-sensitive.<br>Special characters except for #&*∽{}]{]<br>At least one number<br>6 - 20 characters<br>Upper and lower case letters<br>No sequences (e.g. 12345 or 111) |

For illustrative purposes only.

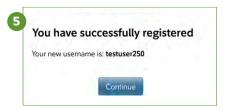

# 6 Begin using NetBenefits

After you log in with your new account username and password, and update your email address, email preferences, and mobile phone number, you can:

- Check your account balances
- Make changes to your investments
- Designate your beneficiaries
- Visit the Planning & Guidance Center and set up important financial goals, such as saving for retirement, college, and other personal goals (e.g., buying a home)
- Access educational resources in the NetBenefits Library to improve your financial know-how on a wide range of topics (Social Security, loans, budgeting, etc.)

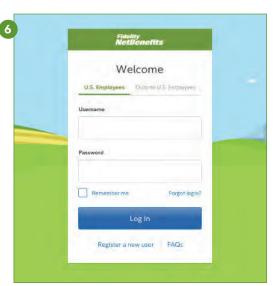

For illustrative purposes only.

# 7 Select a security question To safeguard your accounts, we require you to select a security question and answer. This will be used to confirm your identity. Security Question Your Answer Answers are not case sensitive and must be between 3 and 31 characters, including spaces

# 7 Select a security question

Once you log in, you will be prompted to set a security question in case you ever forget your password.

You can reset it after Fidelity verifies your identity using your new or updated security question and answer.

Pick a security question you can easily answer and enter your answer.

- Answers must be between 3 and 31 characters
- Answers are not case sensitive

Select Submit.

# Need help setting up your account? Call Fidelity at 800-343-0860

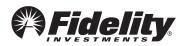